В регистраторах версий до v.19.13H включительно устройства подключаются к каналам регистратора непосредственно или через одно шлюзовое устройство типа ретранслятор или коммутатор. Использование более сложных схем подключения устройств возможно только в том случае, если каналообразующая аппаратура обеспечивает «прозрачный» канал между регистратором и устройствами.

С версии v.19.13I появилась возможность описания сложных схем соединения регистратора с устройствами; в частности, подключение устройств через телефонные и GSM-каналы с использованием модемов, через каскады коммутаторов и ретрансляторов и другие сложные по организации каналы связи.

С версии 19.13R предусмотрено задание нескольких альтернативных маршрутов для связи регистратора с устройствами. Для каждого устройства, подключенного к регистратору, может быть задано несколько вариантов маршрутов - т.е., определен алгоритм работы с устройствами каналообразующей аппаратуры. Описание маршрутов имеет много общего с описанием рассылки сообщений. Описание настраивается на работу со шлюзовыми устройствами, логика работы которых предполагает определенный сценарий информационного обмена. Описание сценария передачи данных сводится к описанию отдельных элементов обмена - фреймов. Фреймы сгруппированы в 3 секции, первые 2 из которых соответствуют различным фазам процесса передачи, а последняя предназначена для сброса шлюзовых устройств в исходное состояние:

- секция Connect – установление соединения;

- секция Disconnect – разрыв соединения;

- секция Break – аварийное завершение передачи данных.

Любые из секций могут отсутствовать (не включать в себя ни одного фрейма). Описание одного маршрута с несколькими вариантами организации связи может включать в себя до 255 фреймов.

## Логика обработки вариантов маршрутов

При чтении данных с устройства, подключенного к каскаду каналообразующей аппаратуры, установка связи производится по фреймам секции Connect варианта №1. Если при обработке фреймов варианта №1 обнаружена фатальная ошибка, то обрабатывается вариант №2 и т.д.. После завершения работы с устройством выполняются фреймы секции Disconnect того варианта, который был успешно выполнен при установке связи с устройством.

## Логика обработки фреймов

Фреймы маршрута имеют сквозную нумерацию. Номер первого обрабатываемого фрейма секции Connect варианта №1 равен 1, далее следуют остальные фреймы секции Connect варианта №1, затем фреймы секции Disconnect варианта №1, далее- Connect варианта №2, Disconnect варианта №2 и т.д.. Фреймы секции обрабатываются последовательно, если фрейм успешно выполнен, то производится переход к следующему фрейму секции. При успешной обработке всех фреймов секции операция установления соединения (секция Connect) или операция разрыва соединения (секция Disconnect) считаются успешно выполненной.

Если при выполнении фрейма произошла ошибка- осуществляется переход к фрейму с заданным номером. Вне зависимости от результатов выполнения последующих фреймов операция (Connect или Disconnect) считается не выполненной. При ошибке в фрейме секции Break работа с вариантом маршрута прекращается.

## Пример описания маршрута

Для примера рассмотрим описание маршрута для соединения регистратора с электросчетчиком Меркурий-230ART. Предполагается, что к 1-му каналу регистратора подключен модем, электросчетчик также подключен к модему с номером 345678 (см. рис.1). Описание параметров настройки канала связи регистратора со счетчиком производится также, как и при непосредственном подключении счетчика к регистратору. Отличие заключается в том, что тип интерфейса устанавливается в соответствии с типом интерфейса каналообразующей аппаратуры- в

данном случае, модема. Значения тайм-аутов при работе со счетчиком также должны быть увеличены из-за дополнительных, по сравнению с непосредственным подключением, затрат времени на ожидание ответа от счетчика.

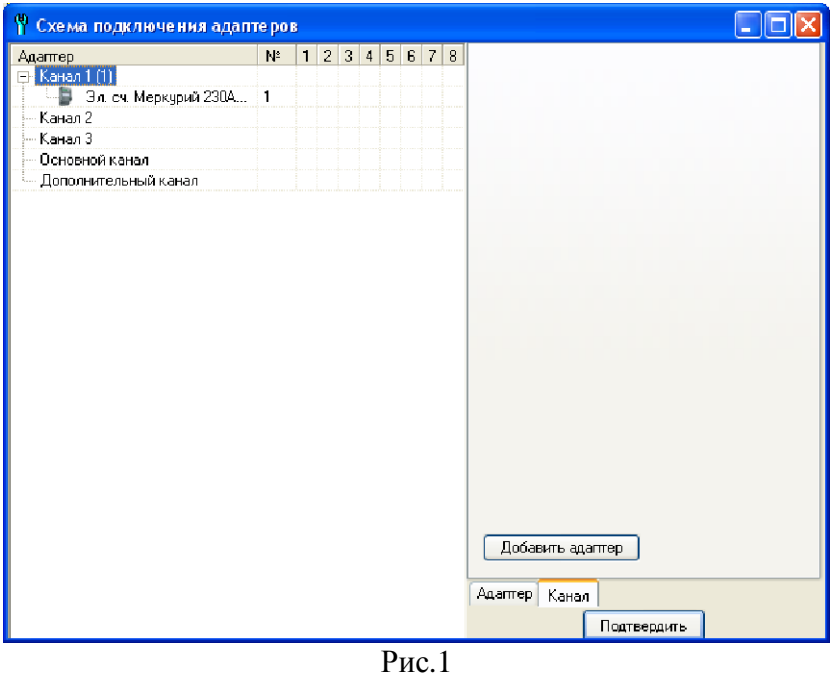

Правой кнопкой мыши в левой части окна на надписи «Канал 1(1)» вызывается меню, в котором выбирается пункт «Добавить маршрут».

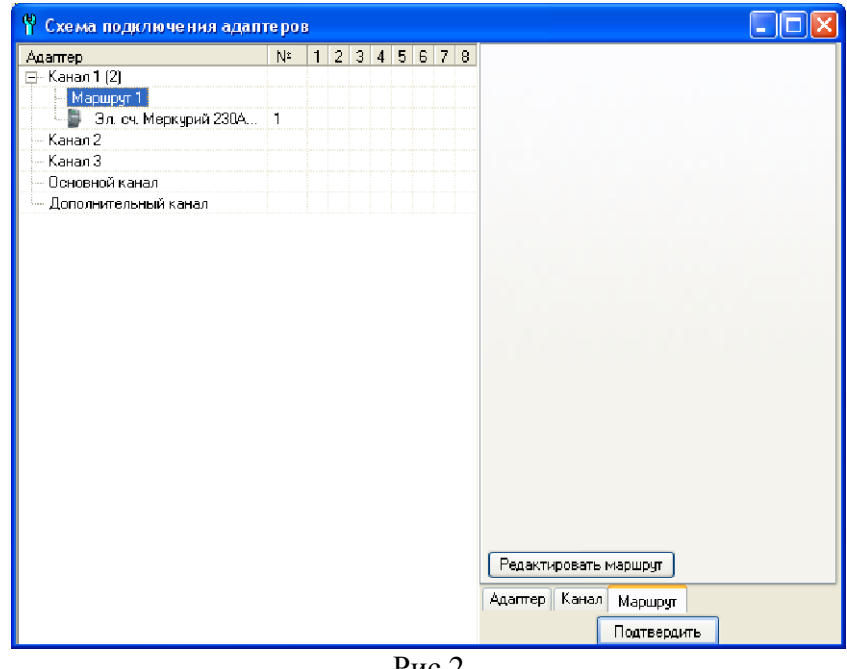

Рис.2

При выборе «Маршрут 1» в правой части окна оказывается доступна кнопка «Редактировать маршрут» (см. рис.2), нажатие которой вызовет окно редактирования маршрута (см. рис.3).

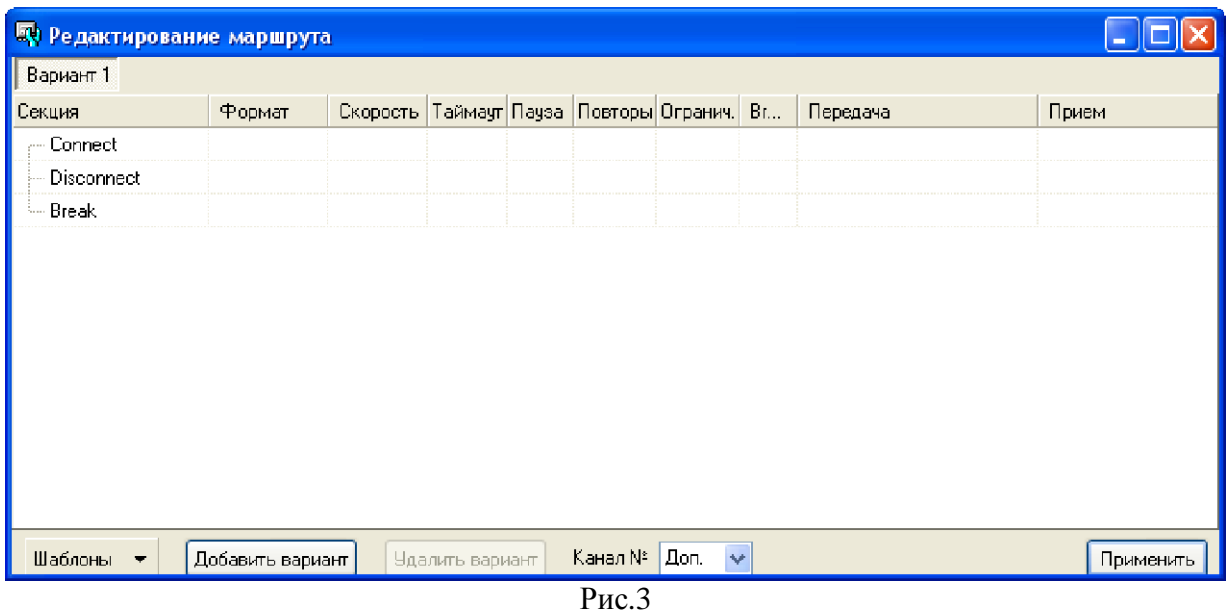

Предусмотрена возможность использования шаблонов для генерации фреймов (кнопка «Шаблоны»). При выборе шаблона «Модем» указывается строка инициализации модема и номер абонента (коды, отсутствующие на клавиатуре, можно ввести в виде \$XY, где XY – шестнадцатиричные цифры) (см. рис.4).

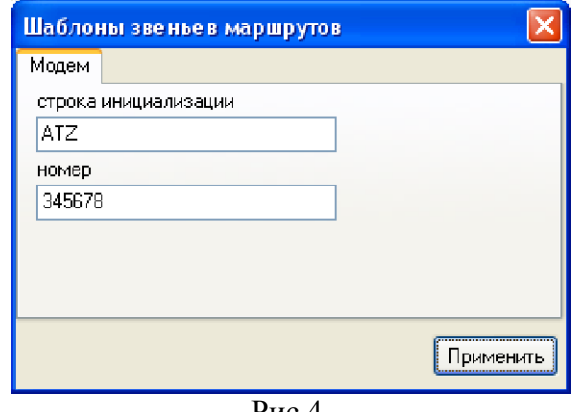

Рис.4.

Нажатие кнопки «Применить» приведет к автоматической генерации фреймов (см. рис. 5):

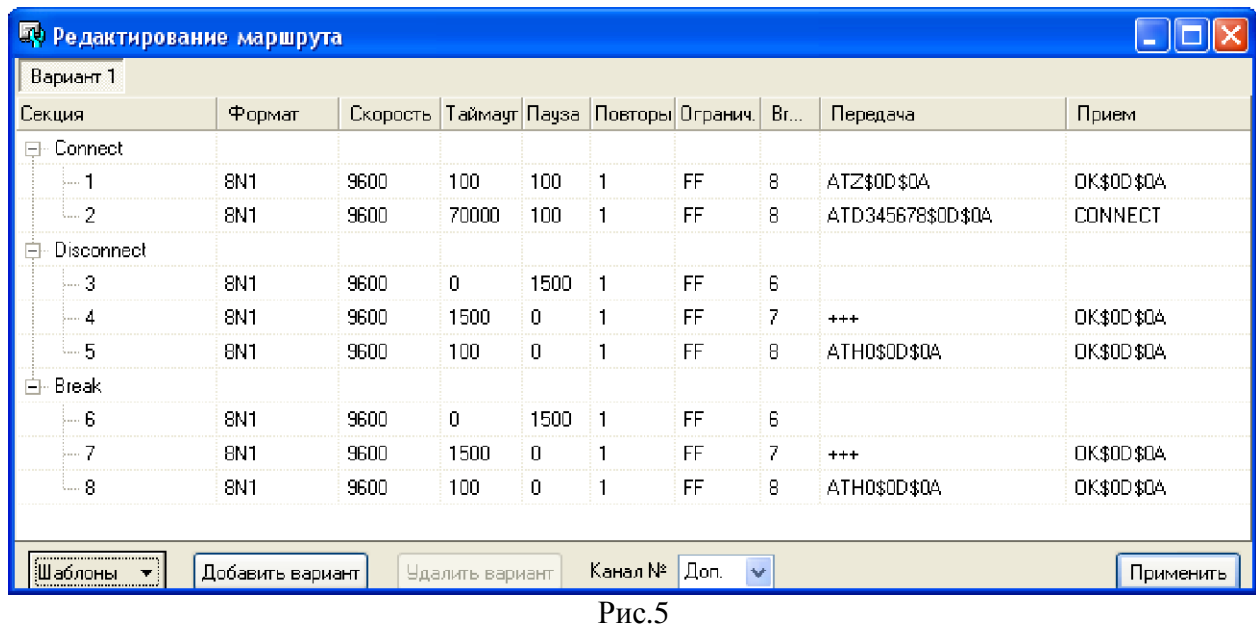

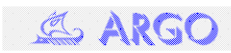

Каждый фрейм маршрута имеет свой уникальный номер, фреймы секции Connect 1..2, Disconnect 3..5, Break 6..8. Для каждого фрейма задается следующий набор данных:

Формат, Скорость – параметры настройки последовательного канала для связи с каналообразующей аппаратурой;

Таймаут – время ожидания ответа на переданный запрос (мс);

Пауза – время после успешного выполнения фрейма до перехода к следующему фрейму (мс);

Повторы - количество попыток отработки фрейма;

Ограничитель – код конечного ограничителя принимаемого ответа. Значение FF означает, что конечный ограничитель не задан;

Break – номер фрейма, к которому будет произведен переход после того, как за заданное число попыток фрейм не будет успешно выполнен;

Передача – последовательность символов (до 255), которая должна быть передана в коммуникационное устройство;

Прием – ожидаемая подстрока в ответе коммуникационного устройства.

В 1-м фрейме модему передается команда ATZ, в ответ на которую модем за 100 мс должен прислать строку, в которой должны присутствовать символы OK, код возврата каретки и код перевода строки. Принятый ответ может включать и другие символы, для успешного выполнения фрейма необходимо наличие в принятом ответе заданной подстроки. Если код конечного ограничителя задан отличным от FF, для успешного выполнения фрейма также необходимо принять заданный код конечного ограничителя. При выполнении всех этих условий фрейм считается успешно завершенным, выдерживается пауза 100 мс и происходит переход к следующему фрейму. При ошибке (не принята ожидаемая подстрока за заданный таймаут) декрементируется счетчик попыток, и, если счетчик попыток не нулевой (для 1-го фрейма он будет нулевым, т.к. задана 1 попытка), отработка фрейма повторяется с самого начала. При нулевом счетчике попыток производится переход к фрейму с номером 8. Вне зависимости от результата обработки 8-го фрейма соединение считается не установленным. Если ошибка возникла и при отработке 8-го фрейма, работа завершается. Если в качестве фрейма, к которому должен произойти переход по ошибке, задан фрейм с несуществующим номером (большим общего количества фреймов), работа завершается.

Некоторые фреймы могут содержать пустые строки на передачу и/или пустые строки приема (например, фрейм 3 – нужен только для отработки паузы 1500 мс перед передачей команды +++).

В рассматриваемом примере наличие секции Break не является обязательным.

Для того, чтобы описание маршрута было актуальным для устройства, необходимо мышью перетащить название устройства на название маршрута. Так на следующем рисунке для счетчика №1 задано описание маршрута, а счетчик №2 напрямую подключен к каналу 1 регистратора (см.рис.6).

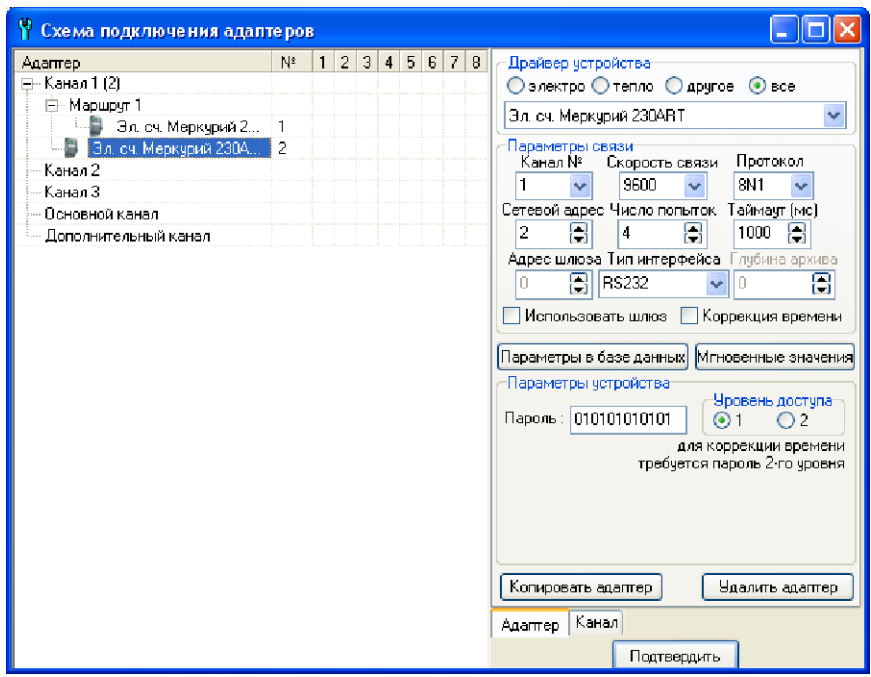

Рис.6

В версиях 19.14G и более поздних в ПО регистраторов удалены шлюзовые устройства, т.к. связь через шлюзовые устройства может быть описана через маршруты. При этом маршруты имеют большую функциональность (возможно описание маршрута с несколькими шлюзовыми устройствами различного типа, отсутствует ограничения на диапазон сетевых адресов, возможно задание альтернативных маршрутов). Дополнительно в версиях 19.14G и более поздних при работе с группой устройств, имеющих смежные логические номера и одинаковые маршруты, предусматривается однократное открытие/закрытие канала (маршрута). Так формирование новой записи для схемы, представленной на рис.7, будет происходить по следующему алгоритму:

1. Будет открыт маршрут 1. Если при открытии маршрута 1 происходит ошибка, для счетчиков с логическими номерами 1..8 устанавливается признак отсутствия связи, переход к п.4.

2. Производится опрос счетчиков 1..8.

3. Маршрут 1 закрывается.

4. Открывается маршрут 2. Если маршрут не открыт- для счетчиков 9..14 устанавливается признак отсутствия связи, переход к п.7.

5. Производится чтение данных со счетчиков 9..14.

6. Маршрут 2 закрывается.

7. Открывается маршрут 1. Если маршрут не открыт- для счетчика 15 устанавливается признак отсутствия связи, переход к п.10.

8. Производится опрос счетчика 15.

9. Маршрут 1 закрывается.

10. Окончание опроса счетчиков, новая запись добавляется в базу.

В рассматриваемой схеме для чтения данных со счетчика 15 лишний раз открывается маршрут 1. Для уменьшения времени опроса счетчиков логичнее было бы опрашивать этот счетчик вместе со счетчиками 1..8. Для этого необходимо изменить логический номер счетчика, для чего служит кнопка «Сортировать адаптер по подключению». После нажатия кнопки «Сортировать адаптер по подключению» логические номера счетчиков изменятся – счетчик №15 станет 9, а логические номера счетчиков 9..14 увеличатся на 1 (см. рис. 8). Формирование новой записи в этом случае будет происходить по следующему алгоритму:

1. Будет открыт маршрут 1. Если при открытии маршрута 1 происходит ошибка, для счетчиков с логическими номерами 1..9 устанавливается признак отсутствия связи, переход к п.4.

2. Производится опрос счетчиков 1..9.

3. Маршрут 1 закрывается.

4. Открывается маршрут 2. Если маршрут не открыт- для счетчиков с логическими номерами 10..15 устанавливается признак отсутствия связи, переход к п.7.

- 5. Производится чтение данных со счетчиков 10..15.
- 6. Маршрут 2 закрывается.
- 7. Окончание опроса счетчиков, новая запись добавляется в базу.

| Адаптер                        | Nº 112345678                    | Драйвер устройства                                                                             |
|--------------------------------|---------------------------------|------------------------------------------------------------------------------------------------|
| - Канал 1                      |                                 | Оэлектро Отепло Одругое ⊙все                                                                   |
| -Канал 2                       |                                 |                                                                                                |
| -Kaana 3                       |                                 | Эл. сч. Меркчрий 200.02<br>v                                                                   |
| Основной канал                 |                                 | -Параметры связи<br>Канал № — Скор                                                             |
| 白- Дополнительный канал (15).  |                                 | Скорость связи<br>Протокол                                                                     |
| <b>Е</b> Маршрут 1             |                                 | 9600<br>BN <sub>1</sub><br>Дoп.                                                                |
| - Эл. сч. Меркурий 200.02 Nº1  | 1<br>v                          | Сетевой адрес Число попыток<br>Таймачт (мо                                                     |
| - Эл. сч. Меркчрий 200.02 №2   | $\overline{2}$<br>v             | ٦<br>8<br>A<br>500<br>$\overline{\phantom{a}}$<br>п                                            |
| ● Эл. сч. Меркурий 200.02 №3   | $\overline{\mathbf{3}}$<br>ᢦ    | Адрес шлюза Тип интерфейса Глубина архива                                                      |
| - - Эл. сч. Меркчрий 200.02 №4 | 4<br>$\checkmark$               | П<br>П<br><b>RS485</b><br>lo.<br>ln.<br>$\checkmark$                                           |
| - Эл. сч. Меркурий 200.02 №5   | 5<br>$\overline{\mathbf{v}}$    |                                                                                                |
| ● Эл. сч. Меркурий 200.02 №6   | 6<br>v                          | П коррекция времени<br>использовать шлюз                                                       |
| ● Эл. сч. Меркурий 200.02 №7   | 7<br>v                          | ٦<br>lo.<br>радиомодем-контроллер №                                                            |
| ● Эл. сч. Меркурий 200.02 №8   | 8<br>v                          | $\psi$<br>номер сопроцессора (v.21.14h):                                                       |
| - Эл. сч. Меркчрий 200.02 №15  | 15<br>v                         |                                                                                                |
| <b>Е-Маршрит 2</b>             |                                 | Параметры в базе данных Мгновенные значения                                                    |
| ● Эл. сч. Меркурий 200.02 №9   | 9<br>v                          | Параметры чстройства                                                                           |
| - Эл. сч. Меркурий 200.02 №10  | 10 <sub>1</sub><br>$\checkmark$ |                                                                                                |
| - Эл. сч. Меркурий 200.02 №11  | 11<br>v                         | B<br>Сетевой номер<br>15                                                                       |
| - Эл. сч. Меркурий 200.02 Nº12 | 12<br>. V                       |                                                                                                |
| - Эл. сч. Меркчрий 200.02 №13  | 13<br>$\checkmark$              |                                                                                                |
| - Эл. сч. Меркчрий 200.02 Nº14 | 14<br>$\checkmark$              |                                                                                                |
|                                |                                 | Копировать адаптер<br>Удалить адаптер<br>Адаптер   Канал<br>Сортировать адаптер по подключению |
|                                |                                 | Подтвердить                                                                                    |

Рис.7

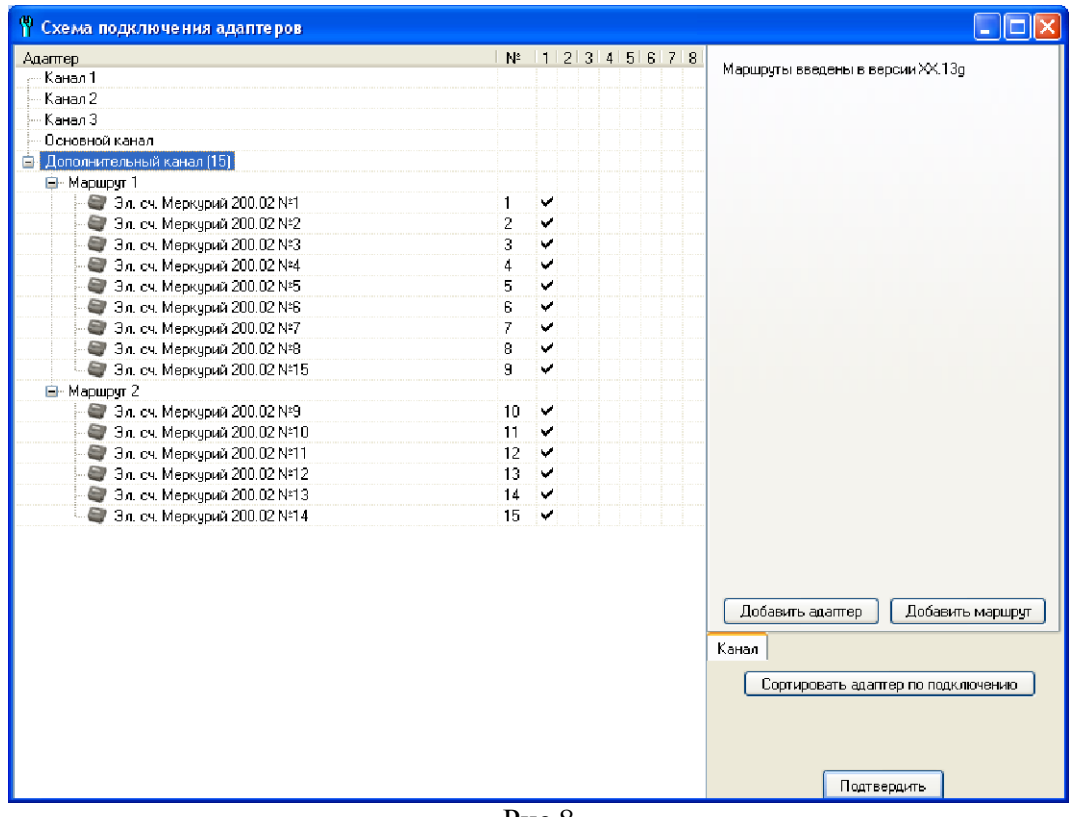

Рис.8

При описании маршрута необходимо учитывать, что маршрут должен быть открыт на время, достаточное для чтения данных со всех счетчиков, подключенных к этому маршруту. Если шлюзовое устройство автоматически закрывает канал по истечении некоторого

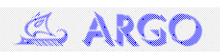

запрограммированного в устройстве интервала времени, то связи со счетчиками, которые оказались не опрошенными к моменту закрывания канала, не будет. Для МУР1001.9NK32 значение таймаута 12750 мс в параметрах расширенной команды интерпретируется как «бесконечный» таймаут, т.е., канал открывается на неограниченное время до приема команды закрытия канала (см. ри.9).

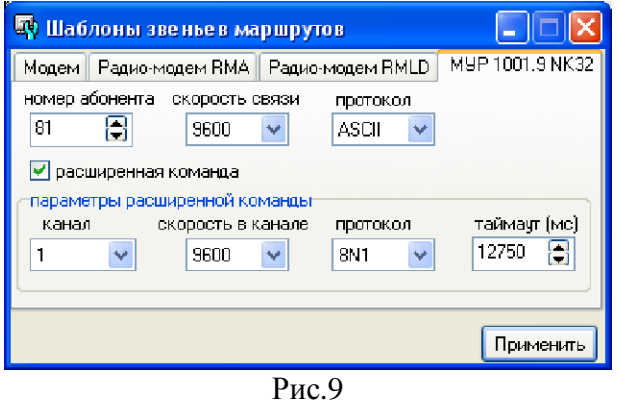

Если по каким-либо причинам требуется открытие/закрытие канала при работе с каждым устройством (например, если канал открывается на ограниченное время, возможность изменения этого времени отсутствует), то возможно описание схемы подключения таким образом, как это представлено на рис.10. Все маршруты в этом случае описаны одинаково.

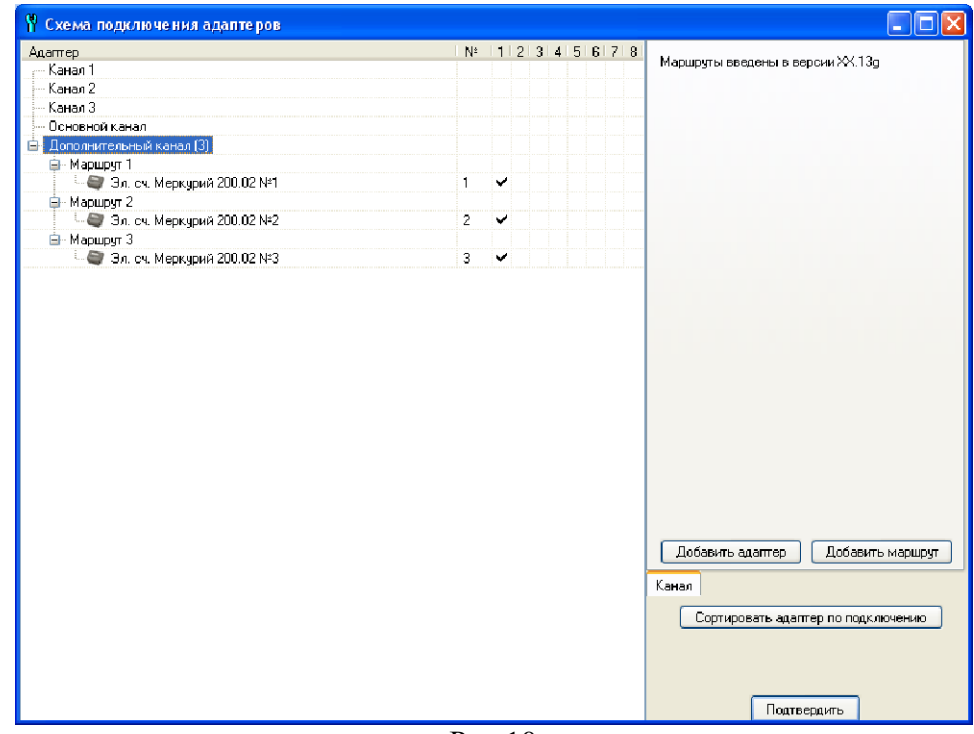

Рис.10

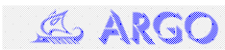